### **SUBMISSION OF THE DEPLOYMENT INFORMATION UNDER RESOLUTION 35**

The deployment information shall be submitted using the E-submission system.

The information can be capture online using the capture interface or by uploading an XML file with RES 35 format, which will create a draft submission in the online capture tool.

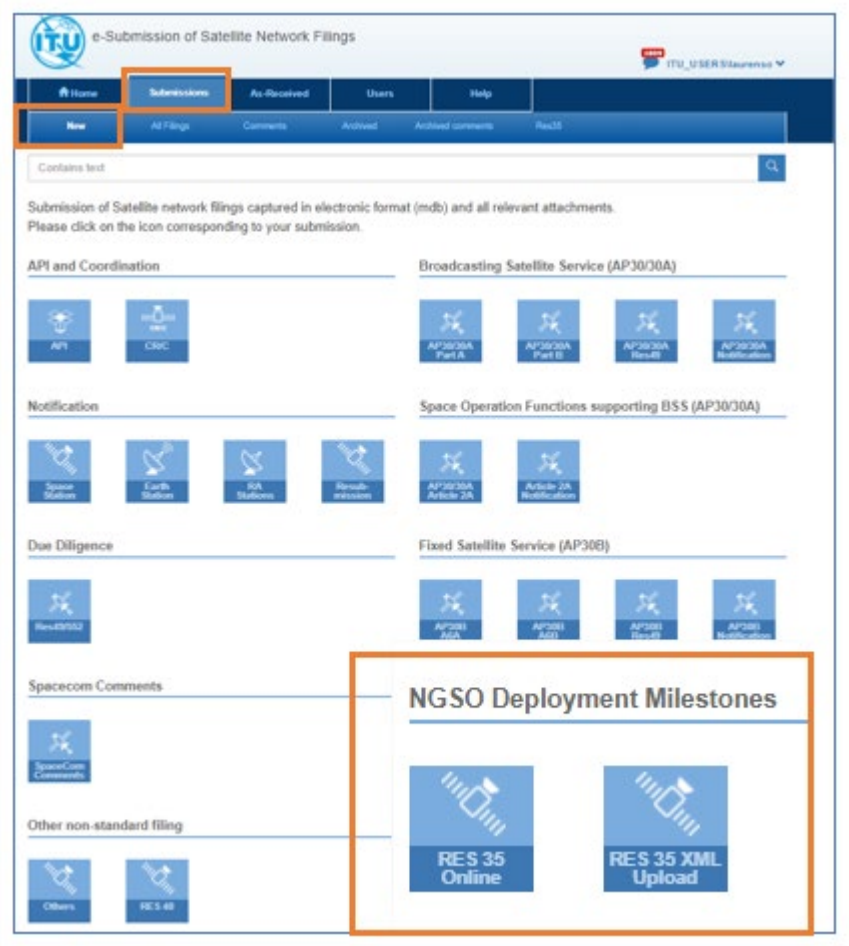

RES 35 Online: online capture interface to create a RES 35 submission

RES 35 XML upload: upload of an XML file containing the data of the RES 35 submission.

### **A. Structure of the RES 35 submission**

A RES 35 submission is built with the following tree structure:

- Satellite system information
	- Launch information (for each satellite system)
		- Space station characteristics (for each launch)
			- Frequency characteristics (for each space station)

A submission must contain at least one launch, with one space station and with one set of frequency band.

### **B. RES35 online capture interface**

The system provides an online capture interface to create the RES 35 submission which you can access by selection the button: **RES 35 Online**

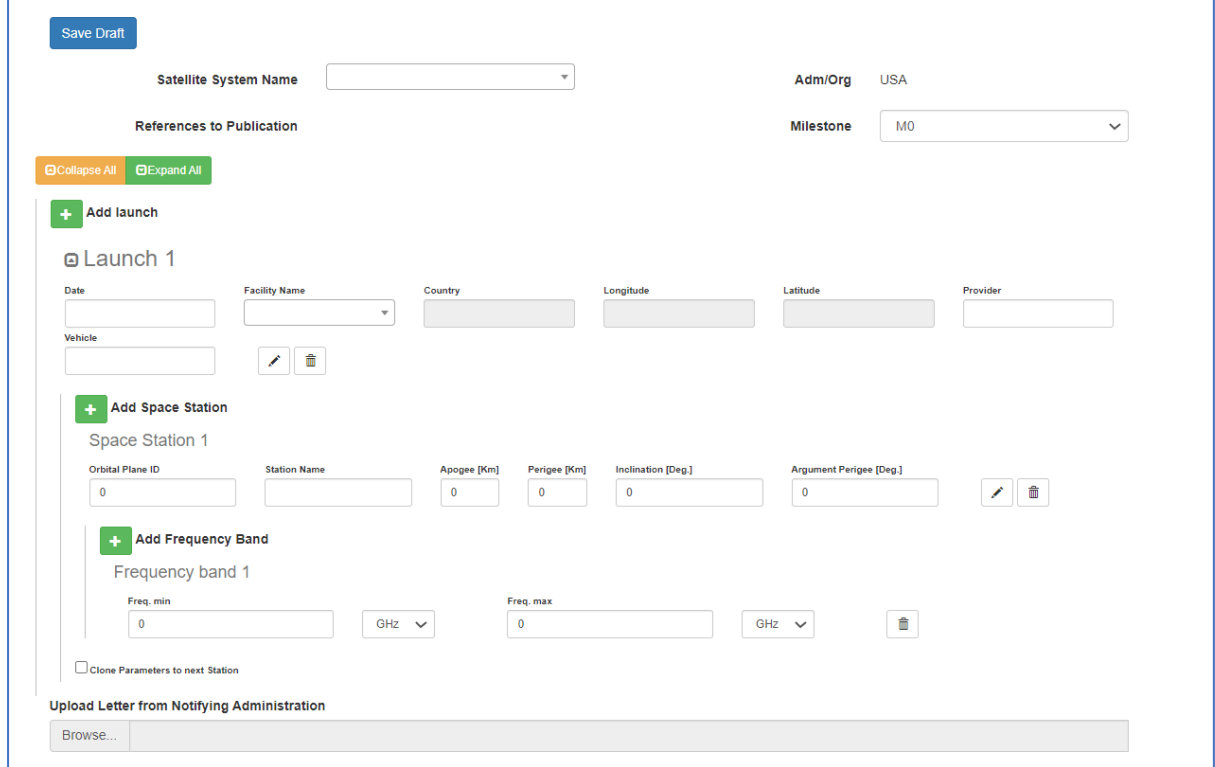

### **1- RES 35 satellite system information**

#### Select a Satellite system name from the list

For this satellite system, the notification should have been submitted

Select the milestone step corresponding to this submission

- M0= initial deployment information under Resolve 2 or 3
- M1= 1<sup>st</sup> milestone, deployment information under Resolve 7.a and 8.a
- M2= 2nd milestone, deployment information under Resolve 7.b and 8.b
- M3= 3rd milestone, deployment information under Resolve 7.c and 8.c

References to the publication are automatically filled by the system.

### **2- Launch information**

### Add a launch and then fill the different information.

In case the facility name does not exist in the list, you may type a new value. In this case, the values of the fields Country, Longitude and Latitude should be provided.

### **3- Space station characteristics**

Add the space stations corresponding to the launch and fill the different information.

The orbital Plane ID should correspond to the orbital plane ID of the Notification submission.

## **4- Frequency characteristics**

Add the frequency bands which are on board the space station

## **5- Upload letter from Notifying administration**

Any relevant document concerning the RES 35 submission can be uploaded.

# **C. XML upload**

By selecting the button **RES 35 XML upload**, you can upload an XML file containing the data of the RES 35 submission.

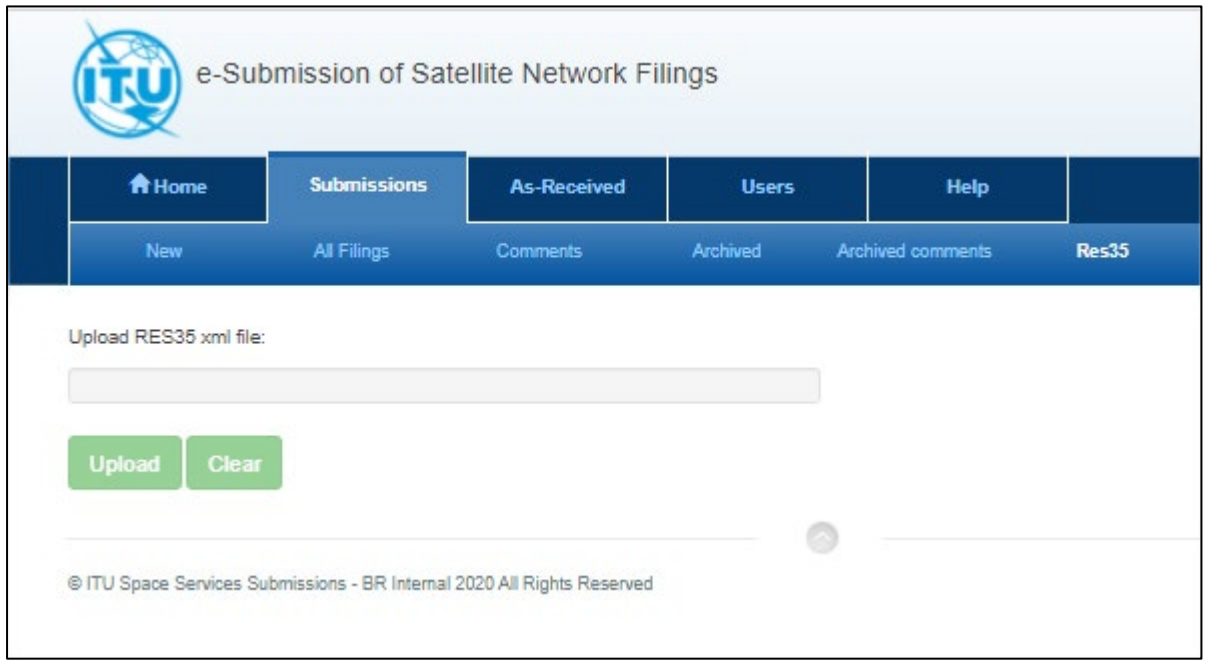

Please see the explanations concerning the XML format definition available on the RES 35 webpage.

After uploading the XML file, the online capture tool will display the data. These data can be modified directly by the online capture tool.

After completed the submission, it is possible to export it in XML format or to generate a report for verification purposes.

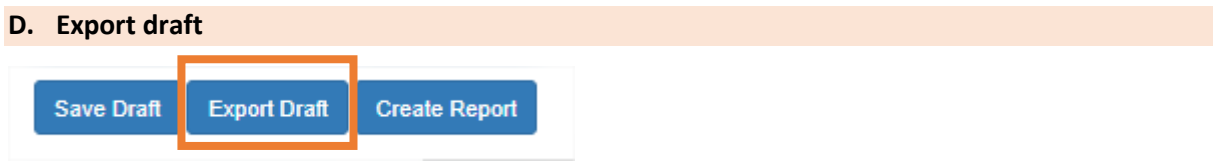

The draft submission created with the data capture interface can be exported in an XML file.

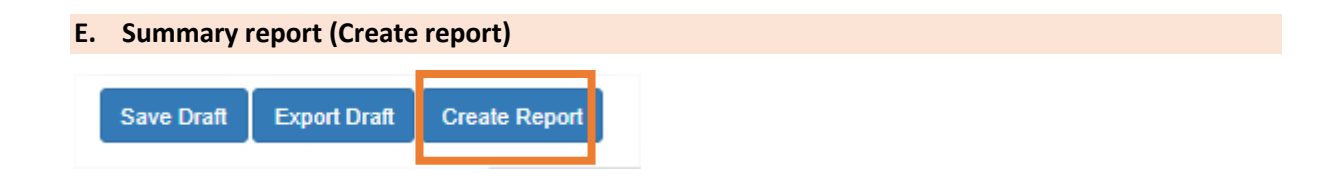

A summary report of the Resolution 35 submission created through this system (online capture or XML upload) is generated in rtf format. This summary report is only for the Administration to verify its submission. It does not need to be sent to the Bureau.

The submission being complete and verified, the Administration can submit it to the Bureau.

The administration may attach any useful information.